# PDT 无线激光条码采集器 使用说明书

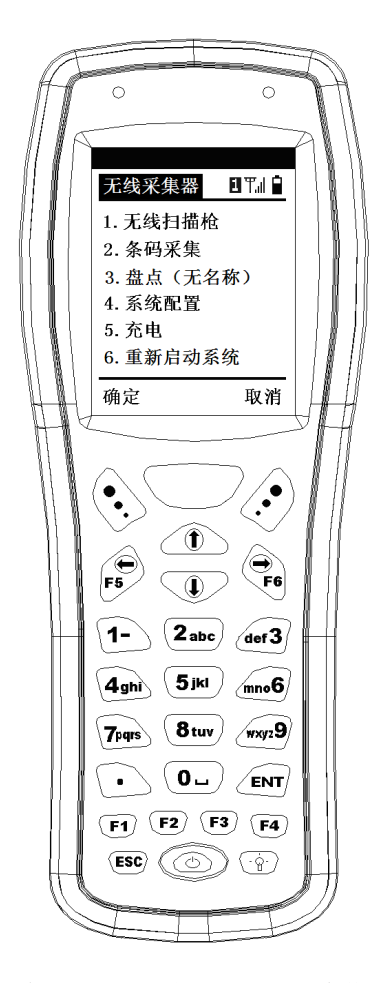

PDT 无线条码采集器 =无线激光扫描枪+简单无线数据采集器

# 目 录

- 一、产品简介
	- 1、功能特点
	- 2、技术参数
	- 3、外观与配件
	- 4、适用范围
- 二、开始使用
	- 1、电池与充电
	- 2、开机与关机
	- 3、使用键盘
	- 4、USB 无线基站
	- 5、异常情况与复位
- 三、详细操作
	- 1、无线扫描枪(实时传输模式)
	- 2、条码采集(批量扫描,集中传输模式)
	- 3、盘点(无商品名称)模式
	- 4、系统配置
	- 5、常见故障处理

## 一、产品简介

#### **1**、功能特点

欢迎使用 PDT 这一全新理念的无线条码采集器。它融合了 无线条码扫描枪和各类常用的无线条码数据采集器功能,用户 无需任何编程就可以直接使用。PDT 产品带有键盘和屏幕, 能 实现无线条码扫描枪无法实现的功能,如条码有损坏不能扫描 时,可以通过自带的键盘输入;能显示当前所用的无线信道、 无线信号强度和电池电量等。PDT 无线采集器支持 U 盘功能, 能把内部数据区模拟成 U 盘方式和电脑交换文件和数据。配套 的无线基站采用 USB 接口,仿真键盘模式, 无需任何驱动程序 就可以在 WINDOWS 下使用。

PDT 无线条码采集器采用了激光条码扫描引擎,扫描速度 快,景深大,能满足大部分行业的需求。

PDT 无线条码采集器具有常用的条码数据采集和盘点功 能。支持离线批量扫描模式,一次最大可以扫描和保存超过 5 万个条码数据。采集结束后,用户可以通过无线方式一次集中 传输到电脑上,也可以导出到文本文件中。对于很多简单的条

码采集应用,可以直接替代原来使用的复杂而又昂贵的盘点机, 大大降低了用户的采购和使用成本。

PDT 无线条码采集器支持工业标准的 FAT 文件系统和 DBF 数据库引擎,能通过模拟的 U 盘和电脑交换数据库文件, 可以支持盘点时显示商品名称和各种相关信息。通过独有的高 速检索引擎,可以在 0.01 秒内查询 10 万个商品条码。

PDT 无线条码采集器使用的无线频率为 433M, 双向通讯 方式,屏幕上有无线信号强度指示。最大支持 32 个无线信道, 也就是可以允许 32 组 PDT 无线条码采集器同时使用而不会互 相干扰: 每个信道理论上最大可以支持 255 个设备, 实际中由 于同信道可能产生冲突,同时使用的同信道设备最好不超过 5 个。在无阻挡的实际使用环境下,传输距离一般可以到 50-100 米;在干扰比较大或需要穿越多个墙面的场合,无线通讯距离 可能会大大缩短。

#### 、技术参数

)、32 位高速 ARM 系列 CPU

)、FLASH 存储器:8MB,含全部二级汉字字库,用户可 用的数据空间为 7.5MB。支持 U 盘模式, U 盘空间为 6 MB。

)、支持 FAT 文件系统和 DBF 数据库引擎,支持带有商 品名称的进库,出库,盘点等功能

)、增强的条码采集和直接盘点功能,可以支持单个库和 多个库,每个库可以独立查看和操作,可自定义库名。

)、供电:2 节 5 号电池(推荐用 1600-2400mah 的 5 号 NiMH 充电电池),支持通过 USB 口充电。

)、显示:128x128 FSTN 液晶屏,支持 10 行 10 列汉字显 示,带有明亮的白色背光。

)、大小:165 x 65(54)x 38(26)mm ,约 180 克

)、26 键高品质硅胶键盘

)、待机时间:半年以上(根据电池剩余电量),比市场上 大多数同类设备的功耗要低。

)、连续工作时间:50-100 小时,至少可以扫描 1 万次

)、支持关机现场保护,可以随时开关机,支持自动关机。

)、条码扫描方式:650ns 激光

扫描景深:3-30cm(对 13mil EAN13 条码)

扫描条码宽度:20cm 以内

识读条码种类:EAN13、EAN8、39 码、93 码、128 码、

交叉 25 码(IT25)、库德巴码(Codebar)、UPCA、UPCE 等

13)、无线通讯采用 433M 无线数传专用芯片,数据传输具 有高度的可靠性,带有无线信号强度指示。

无线通讯频率:433M,双向通讯,数据传输双向验证

无线最大发射功率:+10dB

无线接收灵敏度:-102dB

无线信道:32 路

每信道设备数:255

无线通讯采用高可靠的 CRC 校验,保证传输的准确性

14)、无线基站与手持端配对使用(配对的手持机和基站必 须使用相同的频道),1 个基站实用中建议最大配置 5 个手持端。 无线基站采用 USB 接口,USB 键盘方式或 USB 仿真串口方式, USB 键盘方式接入 WINDOWS 无需驱动。对于特殊的应用,无 线基站也可以提供硬件串行接口来和设备连接。硬件串口型的 无线基站可以同非 PC 类的设备通讯,也可应用于一些有特定要 求的场合,如防止非法输入的场合。硬件串口型的无线基站默 认的串口通讯配置为

波特率 9600, 8 位数据位, 1 位停止位, 无校验

## **3**、外观与配件

PDT-无线条码采集器包含手持端和无线基站两部分。

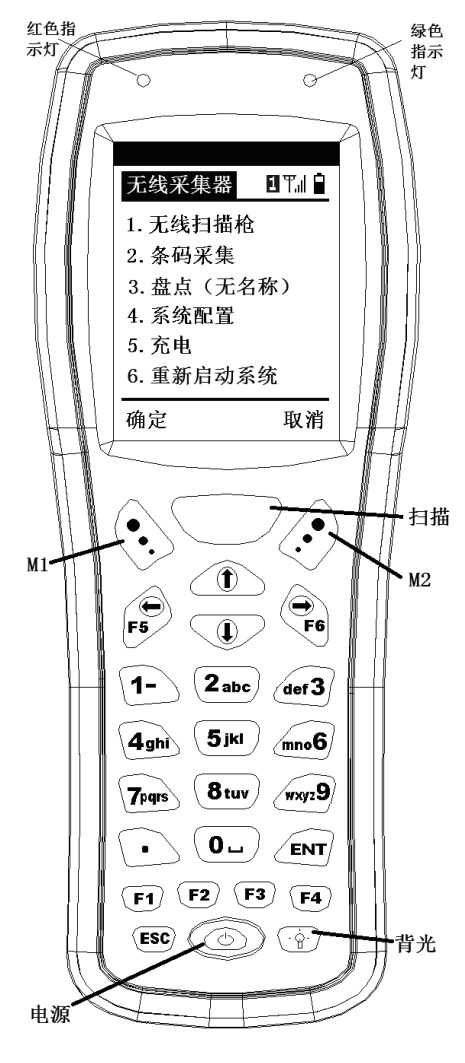

手持机部分

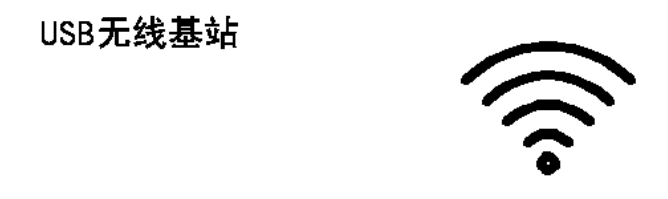

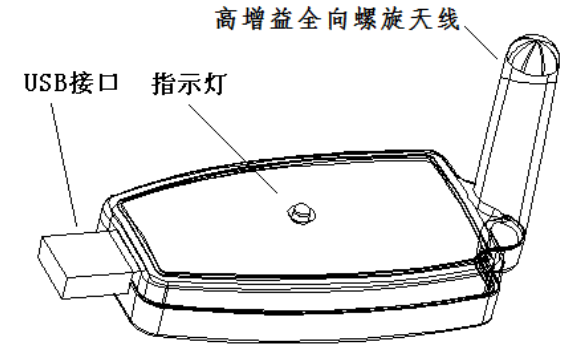

无线基站

## **4**、适用范围

PDT 无线条码采集器尤其适合用于中小型超市、快递, 物 流、大件物品的条码扫描和各类仓库内的条码扫描,PDT-无线 条码采集器无线传输距离高达 50-100 米, 因此也可以直接作为 小型超市、小型书店和小型仓库的盘点设备使用。

## 二、开始使用

#### **1**、电池与充电

PDT 无线条码采集器采用 2 节五号电池 (AA 电池)供电, 用户既可以使用一次性电池,也可以使用充电电池。一次性电 池请尽量实用碱性电池,普通干电池长时间不使用容易发生漏 液从而腐蚀掉电池片和主机板。充电电池建议使用 NiMH 电池, 容量一般在 1600-2400mAH, 可以保证手持机长时间的操作。

PDT 无线条码采集器自带充电功能,可以通过手持机底部 的 2 个 USB 充电口给 NiMH 电池充电。2 个 USB 口都可以使用, 互为备用。充电电压是 5V,用户可以直接使用电脑的 USB 口 充电,也可以通过外部 5V 电源充电,手持机会自动监测充电状 态,充满电后自动关机。一般给一对 2000mAH 的 NiMH 充电 电池充满电需要大概 12-15 个小时。

注意:只有充电电池才能充电,给一次性电池充电是不安 全的。长时间不使用设备请务必取出电池(普通干电池长期不 使用容易出现漏液从而腐蚀电池触点和内部的电路板)。

#### **2**、开机与关机

装上电池后,手持机即可开机并进入到主菜单。最下方中

间的红色按键是电源键,用于开关手持机。关掉手持机后,手 持机当前的状态仍然保留,重新开机后将恢复到关机前的状态。

#### **3**、使用键盘

手持机共有 26 个按键, 分为 4 大部分:

 (1)最上排中间黄色按键为扫描键,左边为 M1 键,常作 为确定键,右边为 M2 键, 常作为取消键。

(2)第二排为【上】、【下】,【左】,【右】方向键,【左】,【右】 键也作为 F5,F6 键使用。

(3)3-6 排为数字键和回车键,在切换输入法后,

这些键也可以用于输入字母。【ENT】为回车键,也就是确 定键

 (4)最后 2 排为功能键【F1】-【F4】,【ESC】、【电源】、 【背光】键。

#### **4**、**USB** 无线基站

USB 无线基站是无线采集器的 PC 端无线收发器,用于接 收手持机发送的条码数据,并通过 USB 口送到 PC 上。USB 无 线基站是 USB 即插即用设备,仿真键盘方式,不需要安装驱动 程序。连接 USB 后,基站面板上的红色 LED 指示灯将闪烁, 表示无线基站已经正常工作。通过观察 LED 闪烁的方式,可以 判断当前的无线通讯状态,这部分将在后面详细说明。

每个无线基站都有一个无线信道号(也叫无线频道号),同 时使用的无线基站必须保证其无线信道是不同的。

无线基站使用前必须和对应的手持机配对后才能使用,出 厂的套装手持机和无线基站已经配对好,默认为 1 频道,可以 直接使用。配对的方法将在后面【三、详细操作】中介绍。

#### **5**、异常情况与复位

当遇到手持机按键始终无反应时,可能是手持机因为某种 不确定的原因发生了死机,这时可以有两种解决办法:

1、 用复位针按一下外壳底部的复位孔,手持机将被强行复位

2、 取出电池过 10 秒后再装入,等待 10 秒的原因是让手持机内 部完全放电。

如果无线基站的指示灯不闪烁,也可能是 USB 接触不好或 其它问题, 这时只需要拔下 PC 端的 USB 接头重新插入或换一 个 USB 口位重新插入。

## 三、详细操作

 以下将结合手持机操作界面详细说明 PDT无线条码采集器 的使用方法。右图为开机后的主界面。

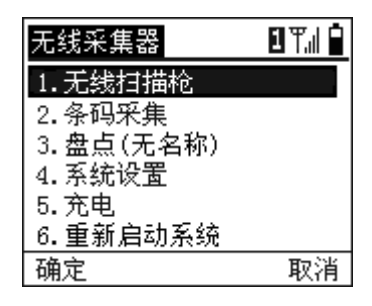

最顶上一栏为状态栏, **国**表示无线信道号为 1, 32 表示无 线信道号为 32: Til 为无线信号强度, 距离越远, 无线信号强 度越低, 无信号时, 表示通讯没有连接上。PDT 手持机每 2 秒 钟和无线基站联络一次;最右边的为电池电量。

无线通讯状态的判断: 基站通电后, 前 2 秒钟指示灯快速 连续闪烁,表明无线基站正在搜索有无配置请求;如没有,无 线基站就进入正常的通讯状态,如有则进入配置状态。正常通 讯状态有两种情况, 当没有手持机和无线基站联络时, 指示灯 每隔大约 3 秒闪烁 0.5 秒, 指示灯亮的时间比较长;如果有手持 机和无线基站联络上,则每隔大约 2 秒闪烁 0.1 秒, 指示灯亮的 时间很短,很容易和没有联络上时的状况区别开来。如果指示 灯不亮,则可能 USB 没有插好或无线基站有故障。

#### **1**、无线扫描枪模式

无线扫描枪模式的功能和传 统的无线扫描枪相同,就是扫描条 码并立刻传送到计算机上。右图为 进入该功能后的界面。状态栏下显

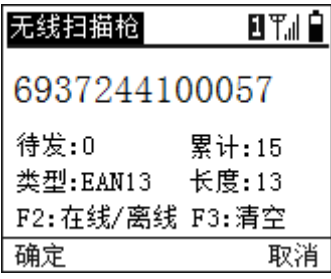

示的是扫描出的条码值,最大允许显示 2 行 40 个字符。

由于无线通讯具有不确定性,在通讯偶尔中断的情况下, PDT 无线条码采集器仍然允许扫描条码并自动缓存起来,一次 最大可以缓存大约 1000 个条码,具体个数和条码长度有关。当 通讯恢复后,PDT 会自动将缓存的条码发送到基站。条码下面 的待发就是指当前没有发送成功,临时缓存的条码个数。

在实际中,由于条码污损或打 印不规范等各种原因,经常有条码 无法识别。这时候无线扫描枪就无 能为力。PDT 无线条码采集器带

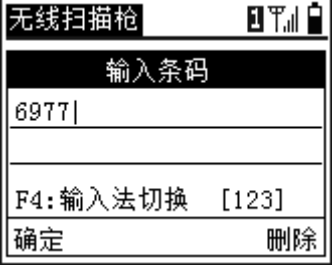

有键盘和屏幕,允许手动输入条码。按【F1】可以进入手动输 入状态,直接按输入数字键也可以进入输入状态。手动输入有 3 种输入模式,数字,小写字母,大写字母,输入模式在状态栏 左上角显示,123 表示数字模式,abc 表示小写模式,ABC 表 示大写模式,按【F4】键可以切换这三种输入模式。输入错误 可以按【M2】(删除键)删除,输入结束后按【M1】键或【ENT】 确认,按【ESC】取消。

#### **2**、条码采集模式

该模式为非实时传输模式,和 传统的盘点机模式接近,全部条码 采集结束后再批量传送,用户可以

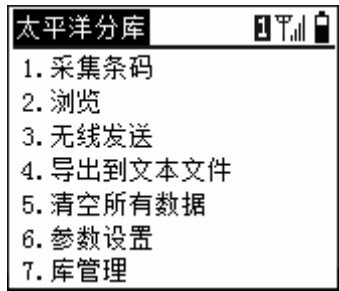

选择无线导出或者导出条码到文本文件。所有扫描的条码都按 照扫描顺序保存到 FLASH 存储器中,掉电不会导致数据丢失。 右图为条码采集模式的主菜单。条码采集模式适合扫描范围大,

条码个数多的应用场合,实际中许 多应用并不需要实时传输条码数 据,全部扫描结束后,再一次通过 无线发送所有的条码数据到电脑。

(**1**、条码采集:界面如右图。

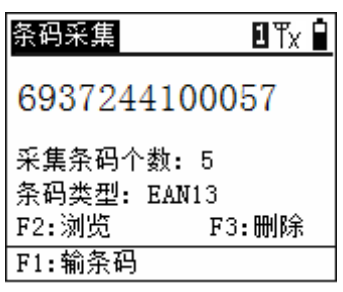

(**2**、浏览:列表查看采集条码

(**3**、无线发送:通过无线自动发送采集的条码。发送的格 式可以自己设定,比如条码+回车换行,或者条码+2 个回车换 行等等,发送的格式在参数设置的导出格式中设定。无线发送 前请在计算机上准备好接收程序。常见的接收程序是 EXCEL 和记事本。记事本程序在 WINDOWS【开始】-【所有程序】- 【附件】中,也可以在桌面上创建一个空的文本文件然后双击 打开。

(**4**、导出到文本文件:把采集的条码按指定的导出格式导 出本一个文本文件中。单库模式下文件名为 条码采集.txt (英文 为 Collect.txt ) ; 多个库模式下为 采集库 X..txt , X 为库号, 如采集库 2.txt(英文为 BarlibX.txt )

(**5**、清空数据:每次新的采集操作前应清空数据。

(**6**、参数设置:采集采集模式的配置

1. 重复条码模式设定:

(1、 不处理重复条码;

(2、遇到重复条码时提示是 跳过还是保存;

(3、 禁止扫描重复条码,重 复条码无条件过滤。

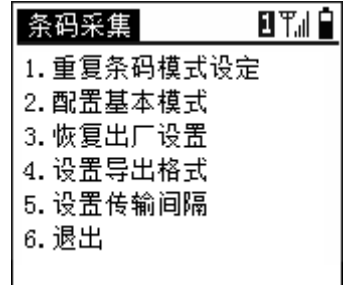

2. 配置基本模式。用户可以配置采用单个库的模式还是多个库 的模式;多个库模式下用户可以自定义库名,最大支持 32 个库, 每个库都各种独立。**记录长度** 用来设置采集的条码的最大长 度, 默认为 30, 一般应至少比实际采集的条码位数大 2, 如采 集的最长条码为 33 位,则记录长度应设置为 35;记录长度越小, 保存的条码个数越多。(默认的进入密码为 **13579**)

3. 恢复出厂设置

4. 设置导出格式。导出到无线或文件方式的格式

通常情况下, 无线传输到计算机的 格式是条码+回车,但是有一些特殊 的应用可能要求 2 个回车或者加入 各种特殊字符,这种复杂的输出格 式可以通过条码导出格式来设置。

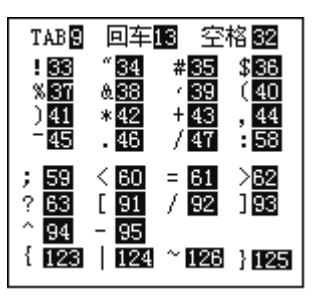

设置格式如下: B 表示条码, A 表示本机编号 (即本机地址, 在无线设置中设置),N 表示数量(盘点功能使用),点为分隔 符,1-127 为 ASCII 码的字符值,如默认的 **B.13.10** 表示输出为 条码+回车换行;**B.13.13** 表示条码后加 2 个回车;**A.58.B.13.10** 表示输出为 机器编号:条码+回车,58 是冒号的 ASCII 码值; **126.B.126.13** 则表示输出为 ~条码~+回车,126 是~的 ASCII

码值。常用的 ASCII 码值如右图(在条码设置的帮助中可以查 到这些常用 ASCII 码值)

5. 设置传输间隔。无线发送条码 的时间间隔是可以修改的,以适应 一些应用程序的需要。如果输入 9999,则表示每按一次键才发送一 个条码,这样整个上传的过程就完 全进入手动控制。

(**7**)库管理:选择多库模式时, 该菜单项才会显示。用户可以通过 该功能 手动增加和输入库名, 杳 看库名信息,也可以通过 ini 文件 来加载库名,这样可以简化输入。

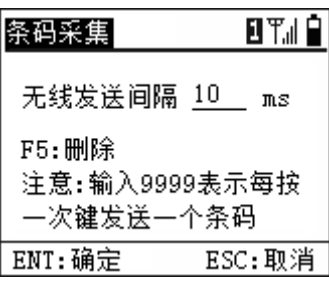

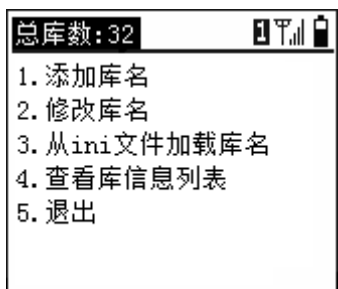

盘点模式最大支持 32 个库。未加载库名或手动输入库名称时, 默认为 32 个库,库名为数字编号 1-32. ini 文件是一个文本文件, 名称如 采集条码.ini,内容就是依次排列的库名称,每个库名 占用一行,库名称最好控制在 12 同 个字符(6 个汉字)以内。

#### **3**、盘点(无名称)模式

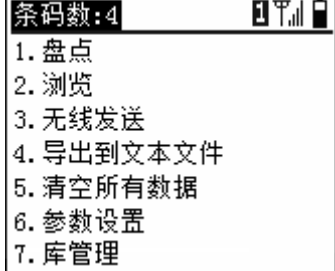

盘点(无名称)模式是一种最简单的盘点模式,只处理条 码和数量, 不支持物品名称。每个库一次最多可以保存 10000 条记录(条码)。盘点模式的主菜单如右图

#### (**1**)盘点

扫描条码后,自动累加数量或 手动输入数量。每扫描一次条码, 该条码对应的数量加一,也可以按 数字键手工输入盘点数量进行修 改。

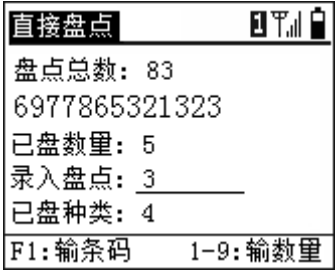

#### (**2**)盘点浏览

(**3**)无线发送:将采集的条码和数量通过无线发送到电脑, 发送的格式可以自行在导出格式中设定。

(**4**)导出到文本文件:把采集的条码和数量按指定的导出 格式导出本一个文本文件中。单库模式下文件名为直接盘点条 码采集.txt (英文为 Count.txt ) ; 多个库模式下为 盘点库  $X_{\cdot}$ .txt,  $X \uparrow$  为库号, 如盘点库  $2$ .txt (英文方式为 InvLib $X_{\cdot}$ .txt)

(**5**)清空所有数据:清空盘点数据。在新的盘点开始前, 请务必清空原来保存的盘点数据.

#### (**6**)参数设置:

盘点基本模式配置 参数设置的 2,3,4 项和条码采 1. 库 配 置: 多库 集模式相同。1.配置基本模式有一 2.记录长度: 30 3. 小数位数: 0. 些和盘点功能相关的特殊配置,如 4. 扫描自动加1 : Yes 5. 盘占数里0异出: No. 右图。(默认的进入密码为 **13579**)

盘点配置

日平川皇

盘点(无名称)的默认导出格式为 B.44.N.13.10, 表示条 码+逗号+数量+回车换行;N 表示数量,44 是逗号的 ASCII 值。 如中间分隔符为 TAB,则设置为 B.9.N.13.10,9 是 TAB 的 ASCII 值。

1. 库配置 可以选择单个库还是多个库的模式,当选择多个 库模式时,盘点主菜单最后一项会增加一个【库管理】的项目。

2.记录长度是包含条码和数量信息的记录长度,一般要求比 最长的条码长度大 5

3.小数位数是指盘点输入的数量支持的小数位数,0 表示不 支持小数。小数位数 可以在 0-4 之间选择,最大支持 4 位小数

4.扫描自动加 1的含义是扫描条码时,数量是否自动累加 1; Yes 表示自动累加, No 表示不累加, 每次扫描后都需要手动输 入数量(按数字键会自动激活数量输入)

(**7**)库管理:参见条码采集模式的库管理

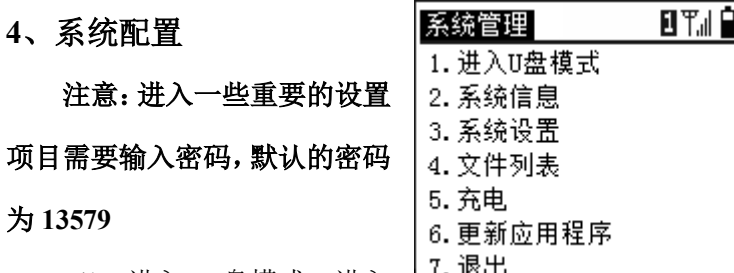

(1、进入 U 盘模式: 进入 L<u>'' 竺''</u>

该模式后手持机的 flash 存储器将模拟为 U 盘, 空间约为 6M

(2、系统信息:系统的一些基本信息

(3、系统设置:包括条码设置,无线设置等重要的设置项, 下面将详细介绍。

(4、电子盘管理:

- 文件列表:列表显示当前手持机文件系统的文件
- 电子盘信息:显示电子盘存储空间信息
- 格式化电子盘:当文件系统崩溃时,可以使用改功能 恢复,但是会丢失所有文件。请务必谨慎使用。

(5、充电:如果使用 NiMH 充电电池,可以通过该功能为 手持机的电池充电,如果不是充电电池,请勿使用。

(6、更新应用程序:PDT 手持机支持通过 USB 或者无线 更新应用程序,通过该菜单项进入,需要专用的 PC 端更新程序 和 USB 驱动。

以下详细介绍系统设置功能

(1、设置条码参数:包括解码类 型设置,解码选项设置,无线枪导 出格式,采集模式导出格式,直接 盘点导出格式,有效长度设置等功

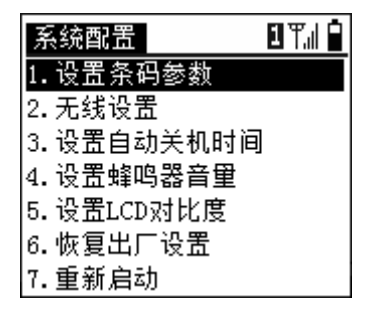

能。其中导出格式的设置参见 条码采集 模式的导出格式的说 明。

条码识别设置(设置解码类型)

条码识别设置用于设置 PDT无线条码采集器需要支持的条 码类型。很多行业应用的条码类型都是固定的,对于扫描器来

说,需要解码的类型越少,解码速 解码类型设置 日平川皇 度越快,准确性也更高。右图为条  $*1$ . ENA. UPC \*2. Code39 \*3. Code 128 \*4. IT25 码类型识别设置的界面。图中带 \* \*5. CodeBar 6.Code93 7.邮政码 \*8. IIPCE 的条码类型表示该类型解码已被 按1-8键激活或禁止 激活,可以识别;不带 \* 的条码 ENT:确定 ESC: 取消 类型表示解码被禁止。如图,Code93 码,邮政码前不带\*,表 示这两种条码不能被 PDT 解码。按相应的数字键就 可以切换 解码/不解码。设置完后,按【ENT】键保存退出。

#### 有效条码长度设置:

有效条码长度表示允许输出的条码长度,默认为 **1-50**,表

示任意长度(PDT 无线扫描枪最大支持 50 位条码)。用户可以 设置单个,多个或多组范围的有效条码长度。如输入 **13** 表示 只允许 13 位的条码输出;**8.13.15** 表示只允许 8,13 和 15 位长 的条码输出。**15–18** 则表示允许的条码长度为 15,16,17,18 四个。 **8.10.13-16** 表示 8,10,13,14,15,16 这 6 个条码长度才能输出。

(2、无线配置

无线通讯配置包括设定本 机地址,无线通讯频道(也无线 信道)以及无线基站配置。本机 地址的范围为 1-255,在同一地 点使用的同一信道的机器,本机

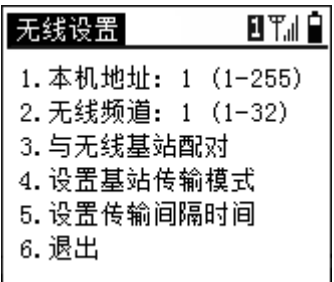

地址不能相同,否则将导致收发混乱。无线频道的取值范围为

1-32,不同的无线频道意味着通 讯频率是不同的,因此同一地点 多个无线频道的机器可以同时 使用而互不干扰。

无线设置 日平川白 基站已找到 通讯频道:1 通讯速率:9600 M1:和本机匹配 ESC:取消退出

手持机和无线基站必须配

对后才能使用。配对的原则是:1 个无线基站可以同时支持多个 手持机,但是手持机本机地址不能相同,同一频道只能有一个 无线基站。

无线基站和手持机的配对方法:

- a、 断开无线基站(拔掉 USB 线)
- b、 在手持机无线配置中设定好手持机的本机地址和无线频道
- c、 进入与无线基站配对,这时会提示正在搜索无线基站
- d、 接入无线基站(连上 USB),正常情况下,屏幕上将出现基 站已找到的提示。这时按 ENT 键就可以让无线基站和手持 机配对。配对后,相关配置信息保存到无线基站中,以后接 入无线基站就不需要再配对了。只有修改手持机端的无线频 道后才需要重新配对。

设置基站传输模式:目前基站到电脑有三种传输模式

- USB 键盘模式
- USB 仿真串口模式
- RS232 串口(硬件串口)模式

默认为 USB 键盘模式。USB 串口和硬件串口模式用于特定的软 件或设备,也适合用在双向数据传送的场合

(3) 设置自动关机时间: 默认为 180 秒, 即 3 分钟内不操作自 动关机,用户可以在 10-600 秒范围内设定

(4)设置蜂鸣器音量:设定范围 1-5, 无表示静音

(5)显示对比度设置:设置液晶屏的显示对比度

## **5**、常见故障及处理

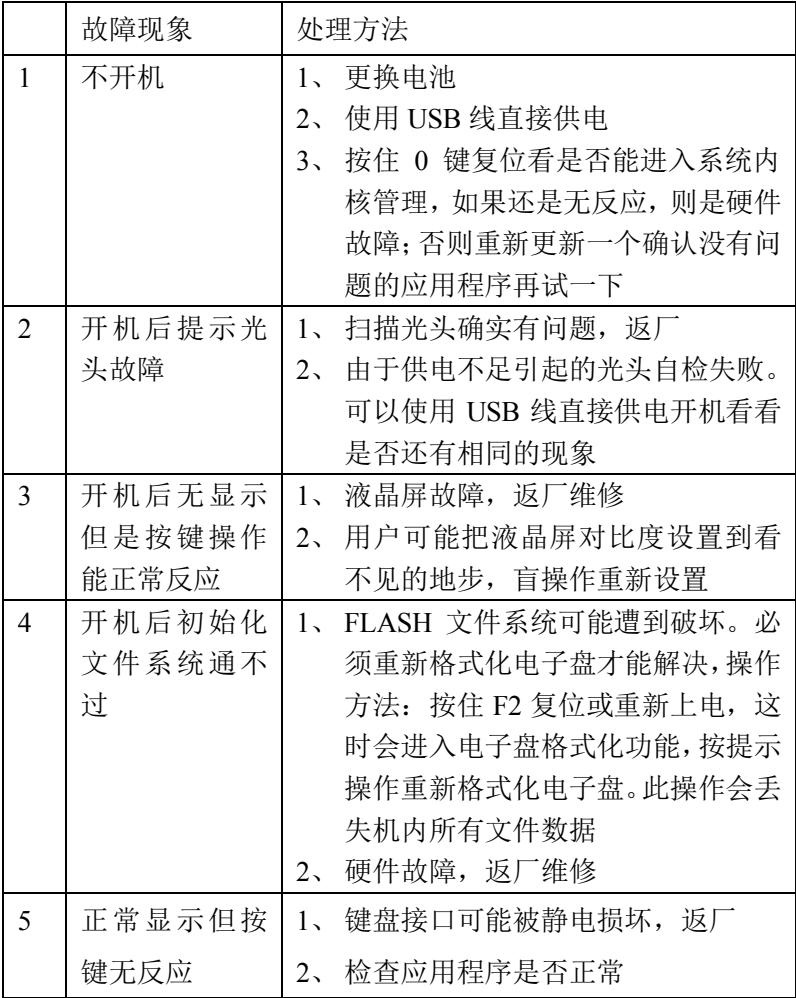

## 最后,非常感谢您使用 **PDT** 无线条码采集器!